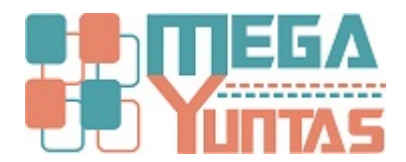

## **Eliminar Notas de Débito**

## **SCOMERS**

En esta opción se eliminara el registro de notas de débito.

## **Pasos**

## **1) Eliminar Notas de Débito**

Para **Eliminar una Nota de Débito** se realizará los siguientes pasos:

- 1. Nos dirigimos hacia el modulo **Principal/Comercialización** y hacemos **click** en **Anular Modificar Notas de Débito ,**  nos genera una ventana seleccione el tipo de comprobante que desee eliminar.
- 2. Ingrese el número del **comprobante**.
- 3. Luego click en Eliminar **Nota de Débito** nos mostrará el mensaje de Confirmación, entonces **click** en la opción **Si**.

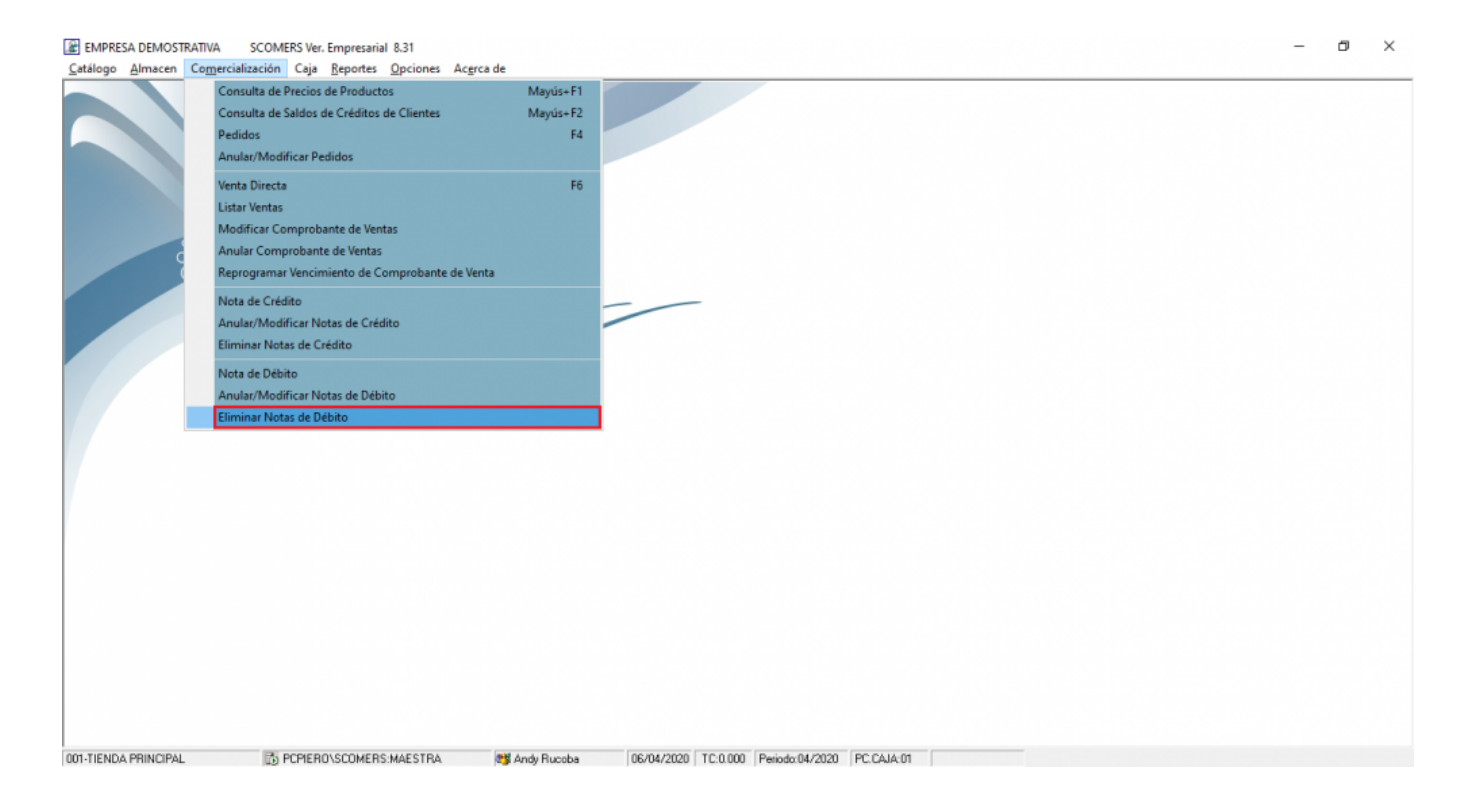

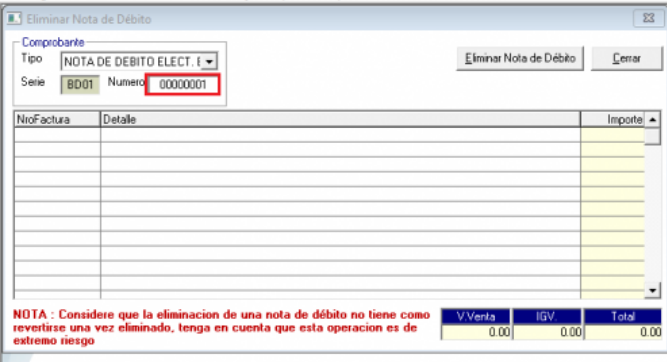

001-TIENDA PRINCIPAL ED PCPIERO\SCOMERS:MAESTRA | 23 Andy Rucoba | 06/04/2020 | TC:0.000 | Periodo:04/2020 | PC:CAJA:01

EMPRESA DEMOSTRATIVA SCOMERS Ver. Empresarial 8.31

Carálogo Almacen Comercialización Caja Reportes Opciones Acerca de  $\boxed{23}$ -<br>Comprobante<br>Tipo | NOTA DE DEBITO ELECT. { ~ Eliminar Nota de Débito  $Cemar$ Serie 8001 Numero 00000001 NroFactura Detalle<br>B001-00000001 Ejemplo  $\frac{Imposte}{Im(10)}$ NOTA : Considere que la eliminacion de una nota de débito no tiene como **Natifica e de la contrata de la considera**<br>revertirse una vez eliminado, tenga en cuenta que esta operacion es de **10.00**<br>extremo riesgo ¿Desea Eliminar Esta Nota de Débito?  $\mathbb{R}^n \times \mathbb{R}^{n \times n}$ No 001-TIENDA PRINCIPAL | D PCPIERO\SCOMERS:MAESTRA | 23 Andy Rucoba | 06/04/2020 | TC:0.000 | Periodo:04/2020 | PC:CAJA:01

 $\qquad \qquad \Box$